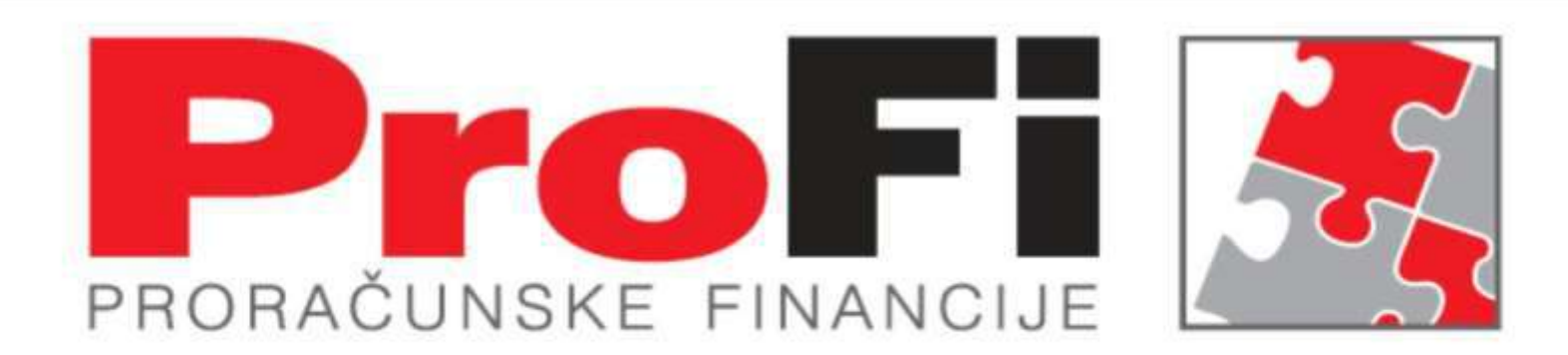

# Uvođenje EURA FAZA I i II **Vanda Golem** Saša Kelava

SEMINAR JESEN 2022 Biograd

Elementi zakonskog okvira

•Na temelju članka 5.

• **[Zakona o uvođenju eura kao službene valute u Republici Hrvatskoj](https://www.zakon.hr/z/3157/Zakon-o-uvo%C4%91enju-eura-kao-slu%C5%BEbene-valute-u-Republici-Hrvatskoj)** (»Narodne novine«, broj 57/22.), a u vezi s Odlukom Vijeća (EU) 2022/1211 od 12. srpnja 2022. o usvajanju eura u Hrvatskoj 1. siječnja 2023. (SL L 187., 14. 7. 2022.) i Uredbom Vijeća (EU) 2022/1208 od 12. srpnja 2022. o izmjeni Uredbe (EZ) br. 2866/98 u pogledu stope konverzije eura za Hrvatsku

(SL L 187., 14. 7. 2022.), Vlada Republike Hrvatske je na sjednici održanoj 21. srpnja 2022. donijela

#### • **ODLUKU O OBJAVI UVOĐENJA EURA KAO SLUŽBENE VALUTE U REPUBLICI HRVATSKOJ….**

…..

• Vijeće Europske unije je 12. srpnja 2022. donijelo Odluku Vijeća (EU) 2022/1211 od 12. srpnja 2022. o usvajanju eura u Hrvatskoj 1. siječnja 2023. kojom je utvrdilo da Republika Hrvatska ispunjava sve potrebne uvjete za uvođenje eura kao službene valute u Republici Hrvatskoj i da će odstupanje u korist Republike Hrvatske iz članka 5. Ugovora o pristupanju Republike Hrvatske Europskoj uniji iz 2012. prestati s učinkom od **1. siječnja 2023.**

• Vijeće Europske unije donijelo je 12. srpnja 2022. Uredbu Vijeća (EU) 2022/1208 od 12. srpnja 2022. o izmjeni Uredbe (EZ) br. 2866/98 u pogledu stope konverzije eura

za Hrvatsku kojom je utvrđeno da se **stopa konverzije određuje na 7,53450 kuna** za **jedan ( 1 ) euro**.

Prilagodbu ProFi ( FRIS ) sustava radu u uvjetima uvođenja EURA ENEL Split je posao podijelio u dvije faze :

- Faza I za period od 09/2022 do 12/2022 sa kunom ( HRK ) kao domicilnom valutom i preračunom u EURO u za to predviđenim dokumentima

- Faza II za period od 01/2022 do 12/2023 sa EURO-om kao domicilnom valutom i preračunom u kune ( HRK ) u svim dokumentima sa i iskazanom valutom.

• **Faza I. uvođenja EURA**

•**dvojni prikaz domicilne i nedomicilne valute** 

#### •**Opća prilagodba - vrijedi za sve aplikacije**

•1.1.U tablicu KORISNIK baze tipa FINP dodane kolone DOMICILNA VALUTA i DOMICILNA VALUTA ISO3 na koju se pozivaju sve aplikacije koje u modulima imaju fiksnu oznaku valute ( Dokument za plaćanje, Virman... ). Kolone se ne vide aplikativno.

•1.2.U bazu podataka tipa FINP dodana tablica DVOJNA\_VALUTA koju će koristiti sve aplikacije kako bi se izvješća koja traže dvojni prikaz mogla terminski prilagođavati. Zapis nije vidljiv aplikativno.

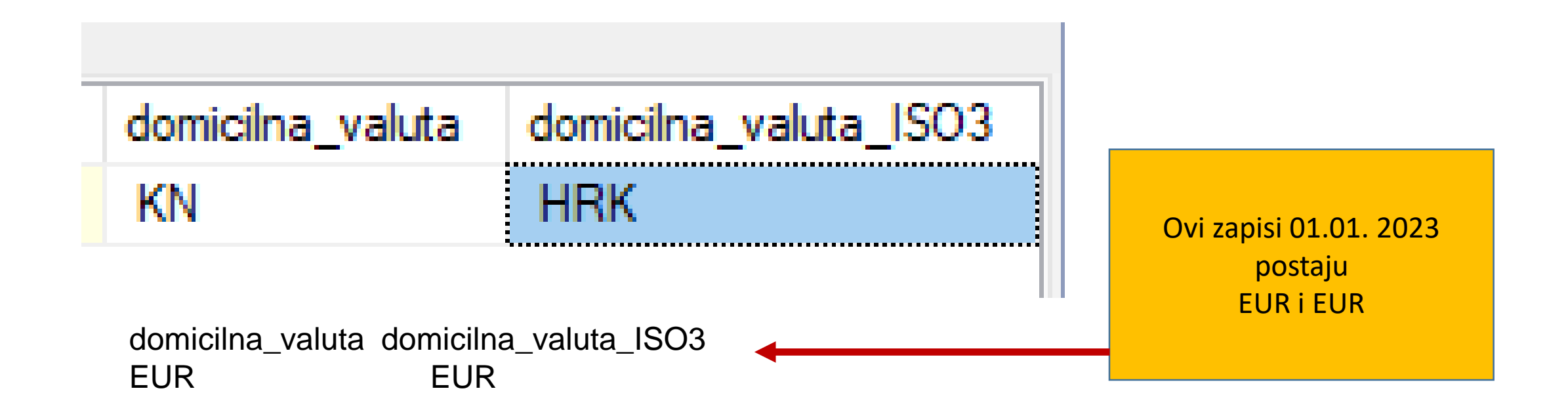

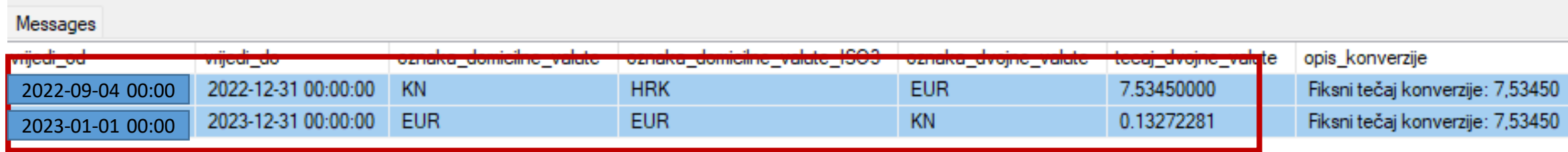

• **2 PPIA**/ Praćenje izvršenja:

•2.1. Iz izbornika DOKUMENTI uklonjeni moduli VIRMAN i VIRMAN HUB3 koji se više ne koriste.

•2.2.U izborniku DOKUMENTI modul ZAHTJEV – DOKUMENT ZA PLAĆANJE na tabu DOKUMENT ZA PLAĆANJE ( forma ) valuta plaćanja uz polje u kojem se upisuje iznos plaćanja vezana za polje DOMICILNA VALUTA tablice KORISNIK ( Opća prilagodba ).

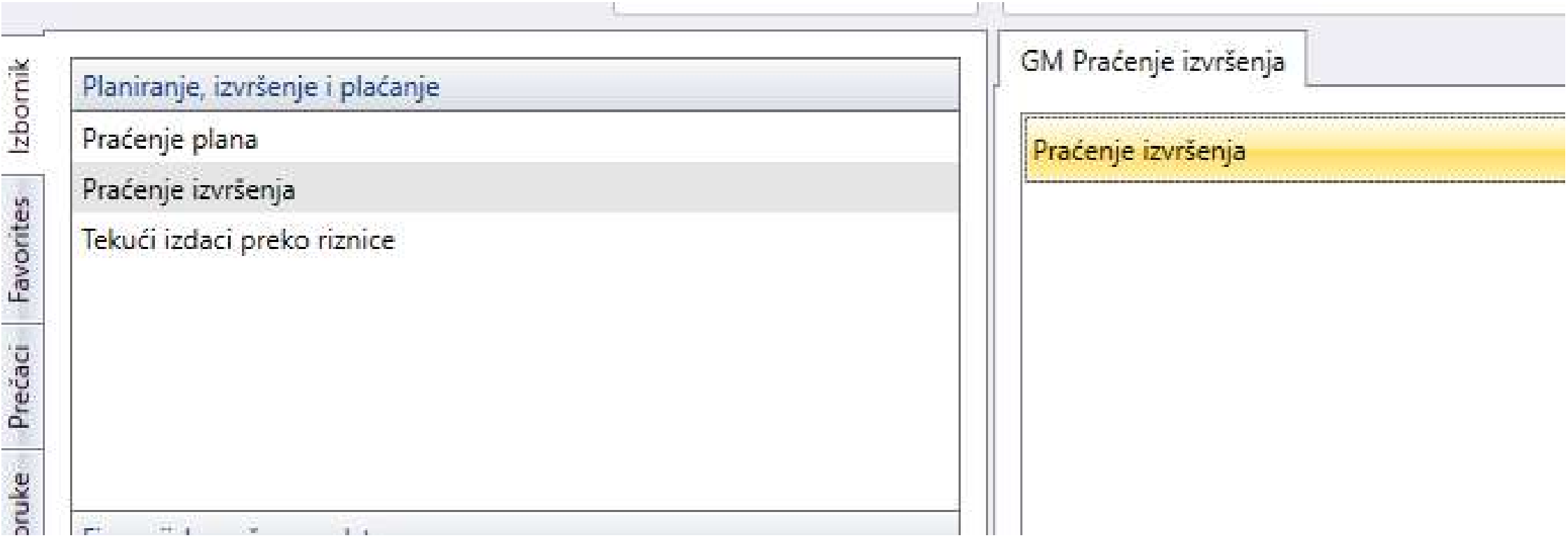

Zahtjev - dokument za plaćanje - 2

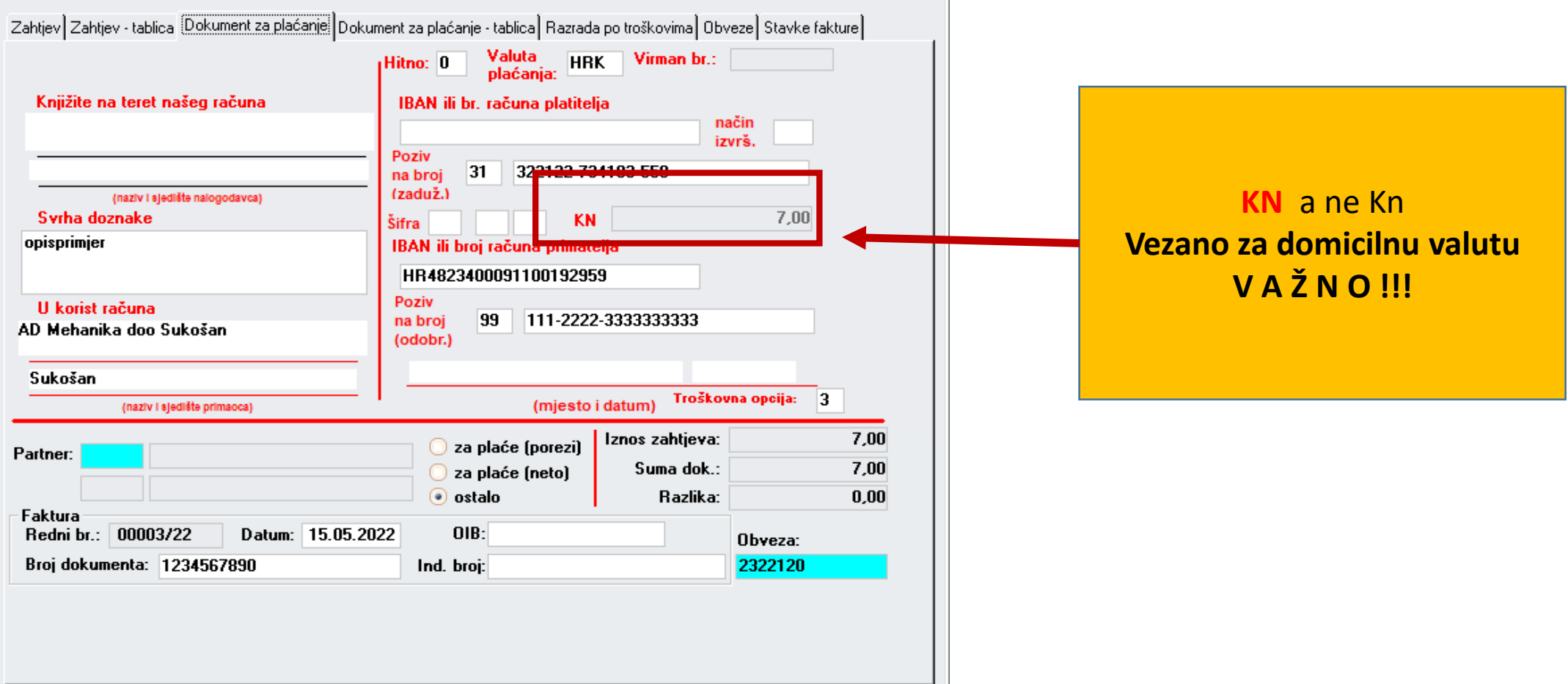

#### • **3. PPIA**/TIPR

•3.1.U izborniku DOKUMENTI modul ZAHTJEV – DOKUMENT ZA PLAĆANJE na tabu DOKUMENT ZA PLAĆANJE ( forma ) valuta plaćanja uz polje u kojem se upisuje iznos plaćanja vezana za polje DOMICILNA VALUTA tablice KORISNIK ( Opća prilagodba )

Planiranje, izvršenje i plaćanje

Praćenje plana

Praćenje izvršenja

Tekući izdaci preko riznice

GM Tekući izdaci preko riznice

Tekući izdaci preko riznice

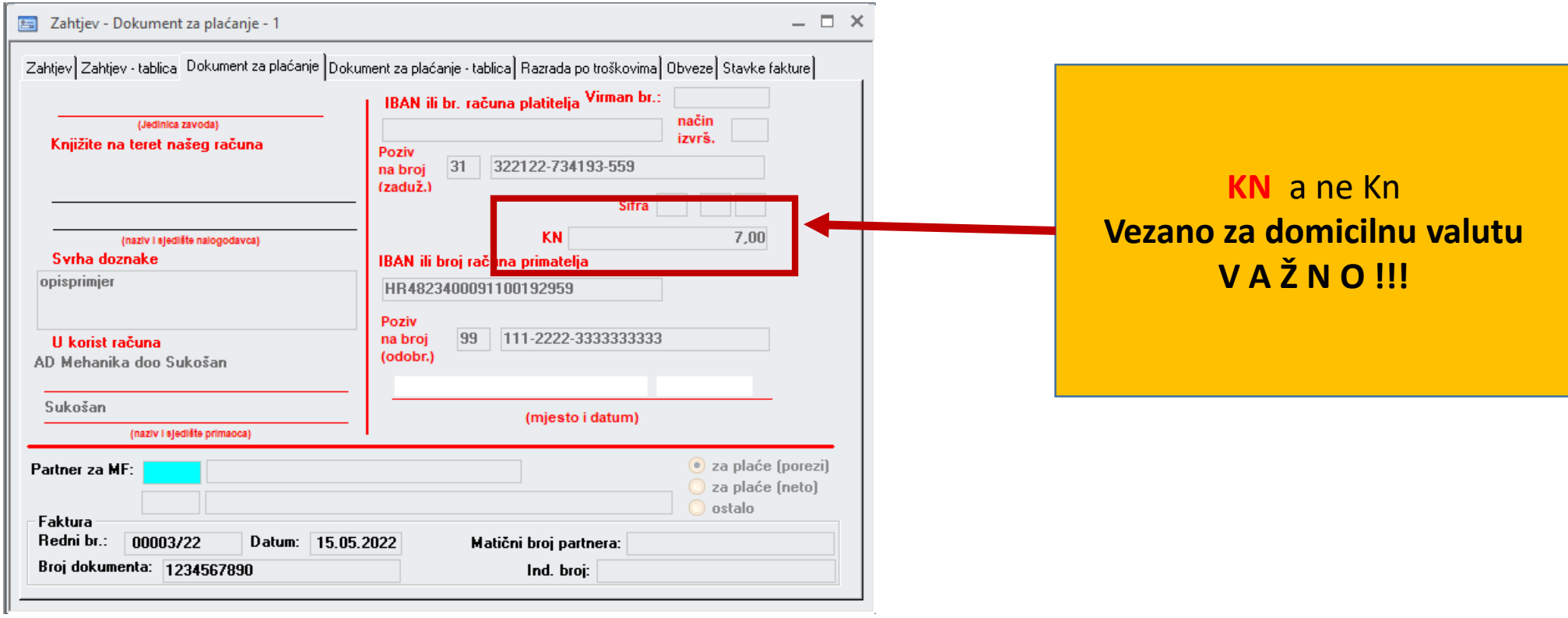

#### **4. Financijsko računovodstvo**//Temeljnica Nova

4.1. U izborniku DOKUMENTI – TEMELJNICA na tabu TEMELJNICA ( forma ) promijenjen je sadržaj dugmeta VIRMAN te je valuta plaćanja uz polje u kojem se upisuje iznos plaćanja vezana za polje DOMICILNA VALUTA tablice

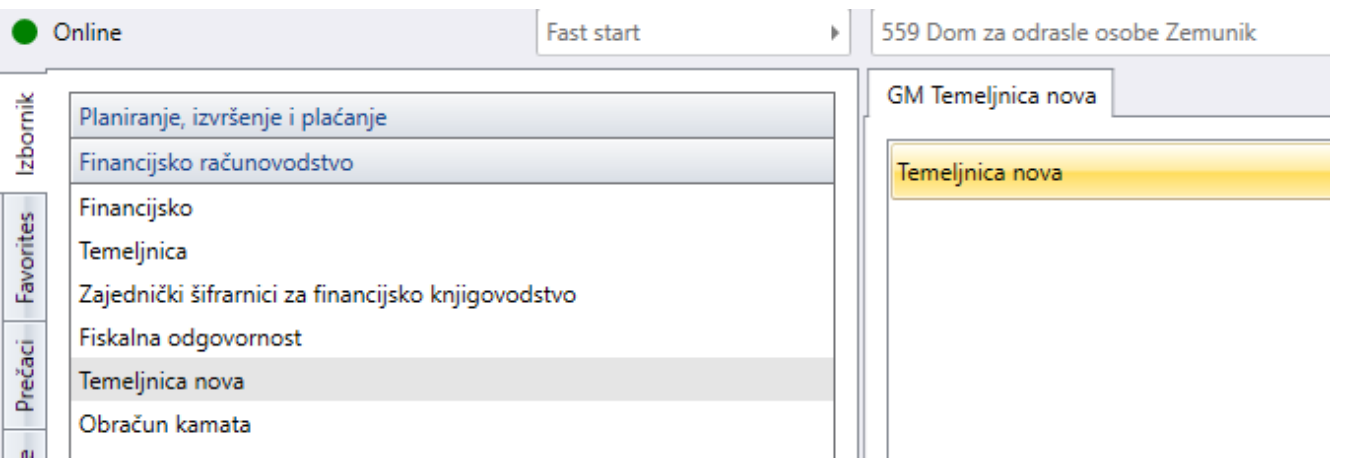

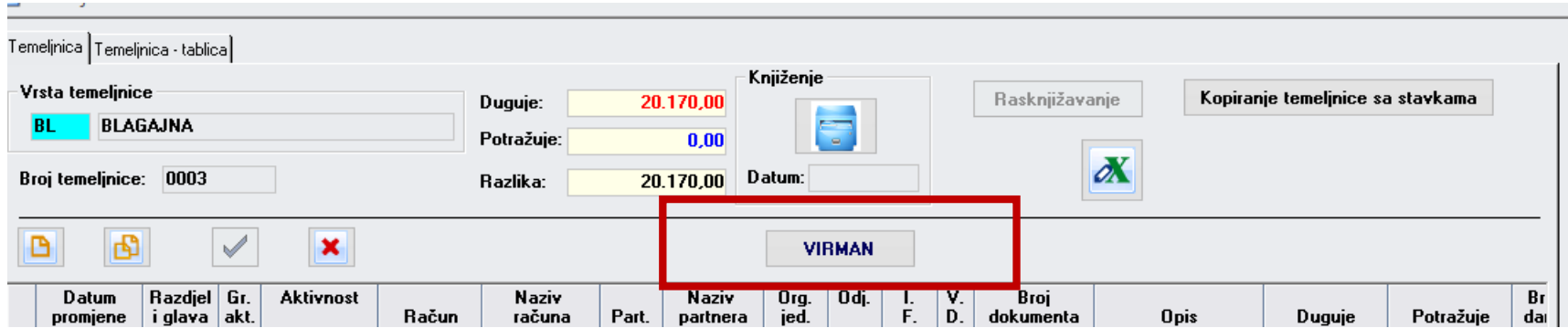

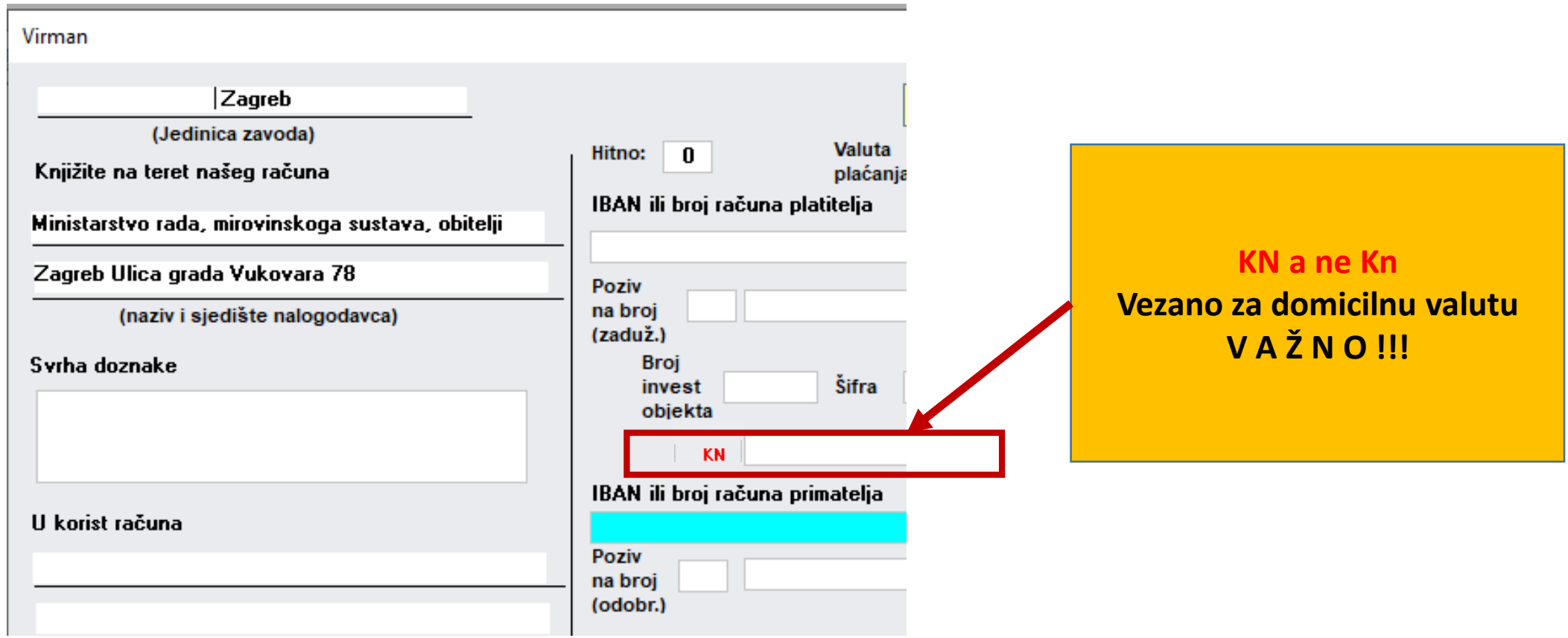

#### **5. Financijsko računovodstvo**//Obračun kamata

5.1.U izborniku IZVJEŠĆA – KAMATNI LIST za period dvojnog prikaza valuta prikazuje se informativni iznos po tečaju nedomicilnoj valuti.

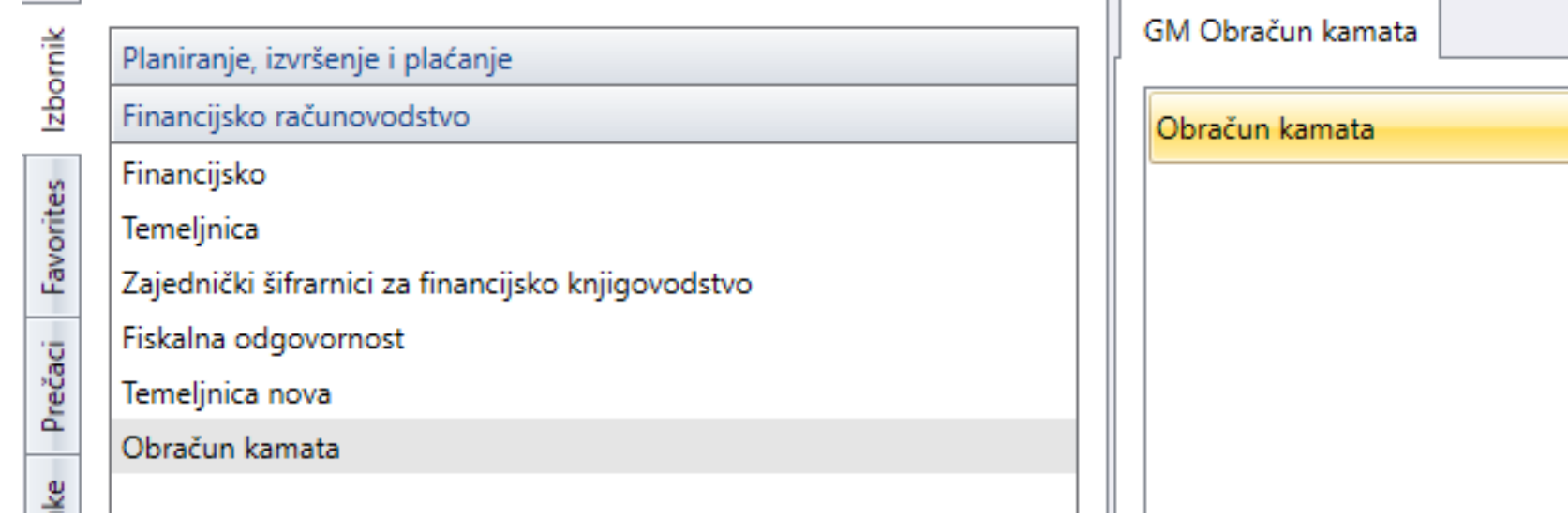

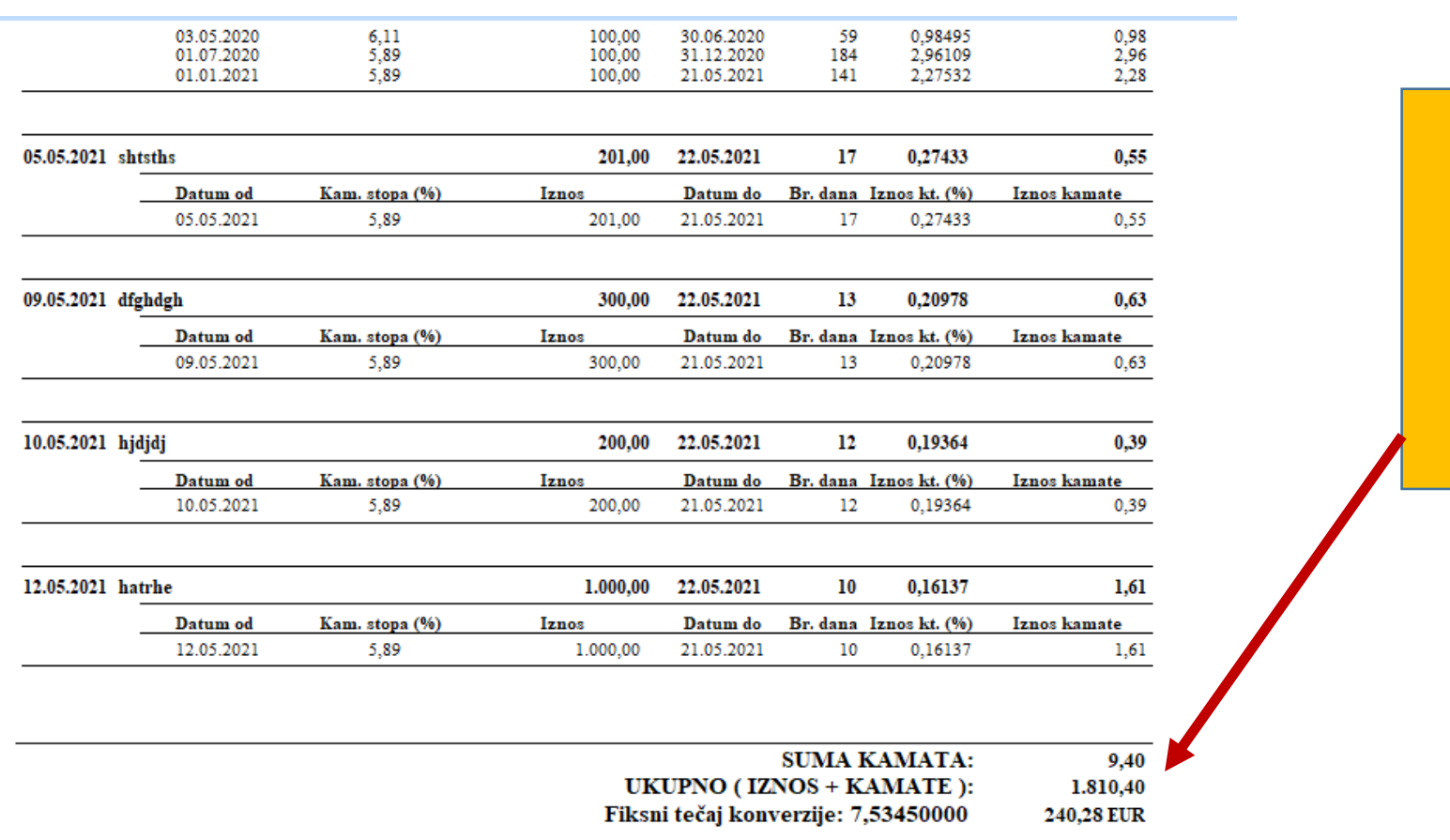

#### **Kamatne** stope:

ZK 19.10.2020 5.89 % godišnja **OBRAČUN KAMATA** 

**Kamatni list** 

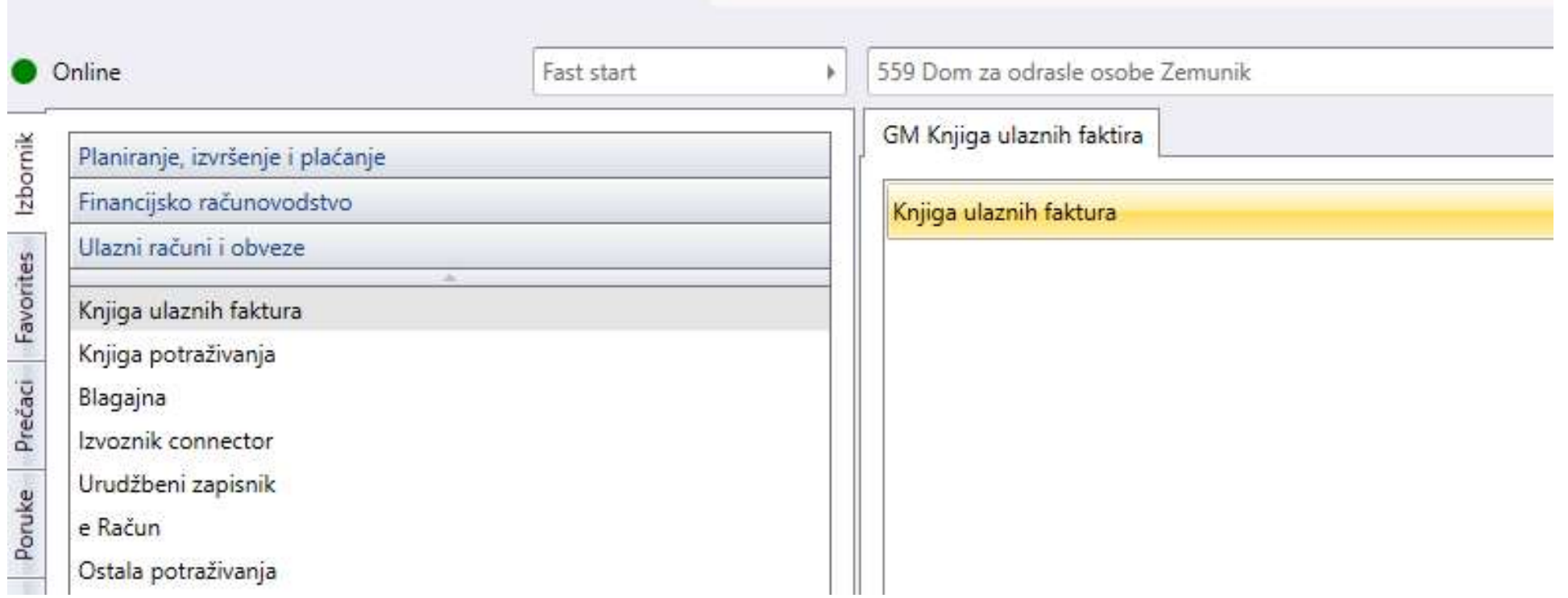

• **6. Ulazni računi i obveze**//Knjiga ulaznih faktura

•6.1.Iz izbornika KUF uklonjeni redundantni moduli VIRMAN i VIRMAN HUB3.

•6.2.U modulu VIRMAN HUB3A valuta plaćanja uz polje u kojem se upisuje iznos plaćanja vezana za polje DOMICILNA VALUTA tablice KORISNIK ( Opća prilagodba )

•6.3. U izborniku IZVJEŠĆA / ISPIS VIRMANA HUB3 / ukinute redundantne ocije ISPIS VIRMANA

•6.4. U izborniku IZVJEŠĆA / ISPIS VIRMANA HUB3 / ISPIS VIRMANA HUB3A u polju NAPOMENA za period dvojnog prikaza ispisuje se informativni iznos po tečaju u nedomicilnoj valuti

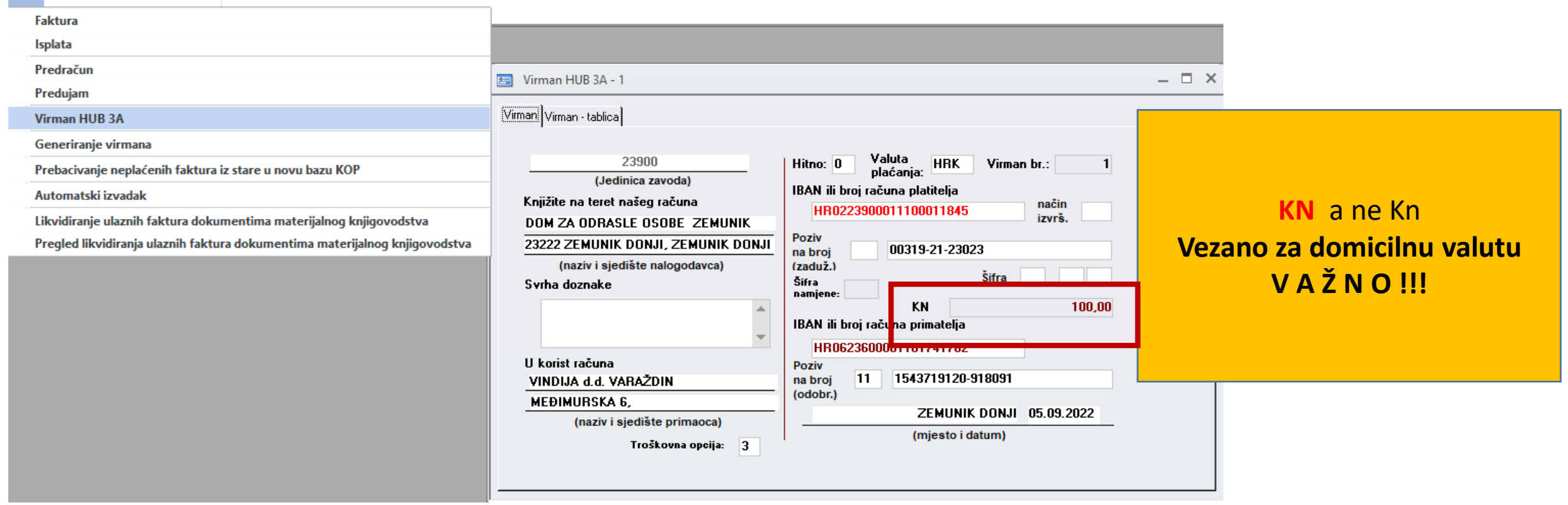

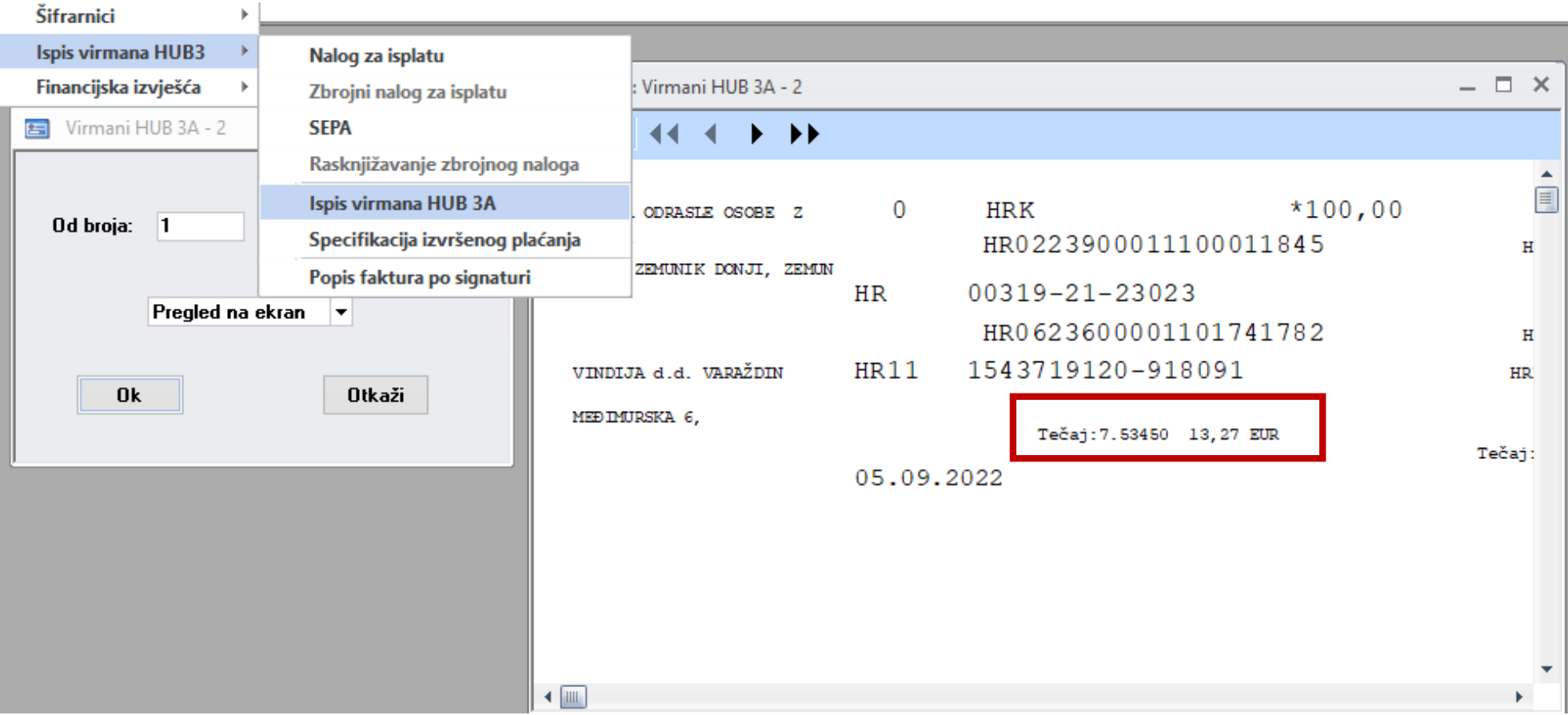

•**7 Ulazni računi i obveze**//Knjiga potraživanja

•7.1.U izborniku IZVJEŠĆA/DOKUMENTI/ISPIS UPLATNICA za period dvojnog prikaza ispisuje se informativni iznos po tečaju u nedomicilnoj valuti.

•7.2.U izborniku IZVJEŠĆA/DOKUMENTI/RAČUN ZA KORISNIKE za period dvojnog prikaza ispisuje se informativni iznos po tečaju u nedomicilnoj valuti na samom računu i na pratećoj SEPA uplatnici.

•7.3.U izborniku IZVJEŠĆA/DOKUMENTI/RAČUN ZA PARTNERE za period dvojnog prikaza ispisuje se informativni iznos po tečaju u nedomicilnoj valuti na samom računu i na pratećoj SEPA uplatnici.

•7.4.U izborniku IZVJEŠĆA/DOKUMENTI/IOS ZA KORISNIKE za period dvojnog prikaza ispisuje se informativni iznos po tečaju u nedomicilnoj valuti.

•7.5.U izborniku IZVJEŠĆA/DOKUMENTI/IOS ZA PARTNERE za period dvojnog prikaza ispisuje se informativni iznos po tečaju u nedomicilnoj valuti

•7.6.U izborniku IZVJEŠĆA/ ŠIFRARNICI/ POPIS USLUGA za period dvojnog prikaza ispisuje se cijena usluge po tečaju tečaju u nedomicilnoj valuti

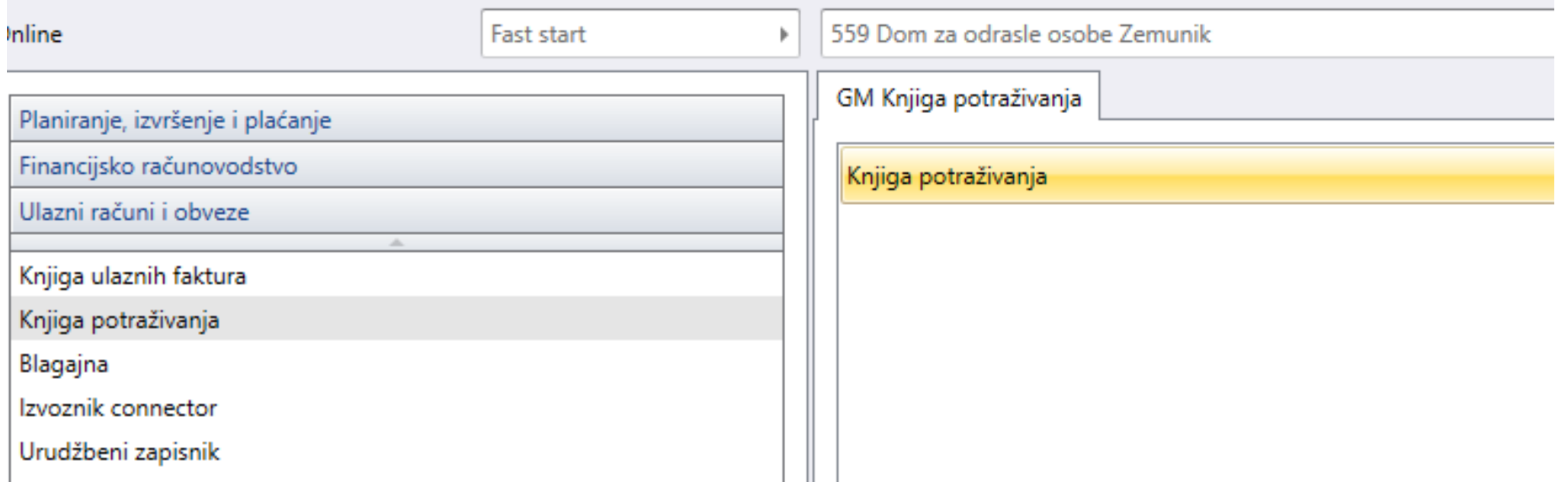

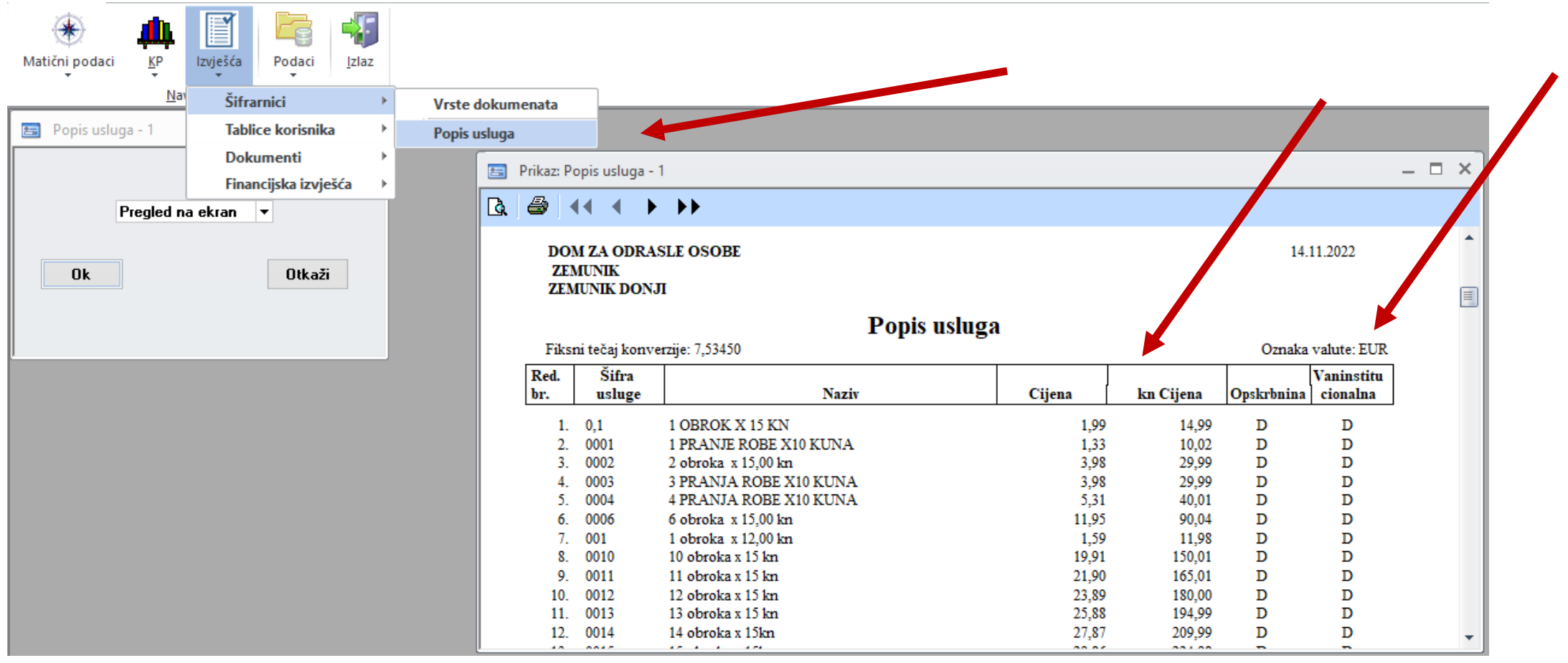

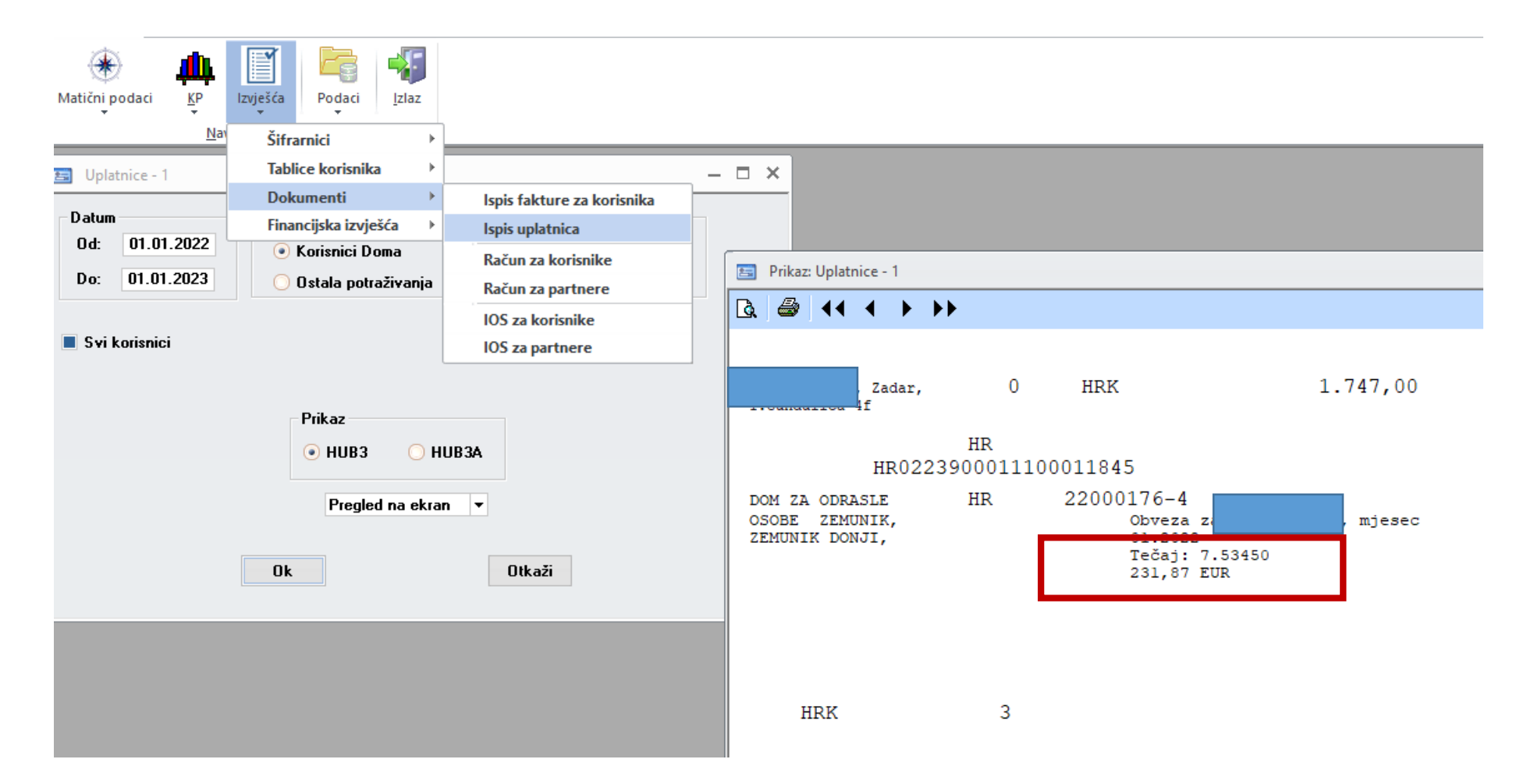

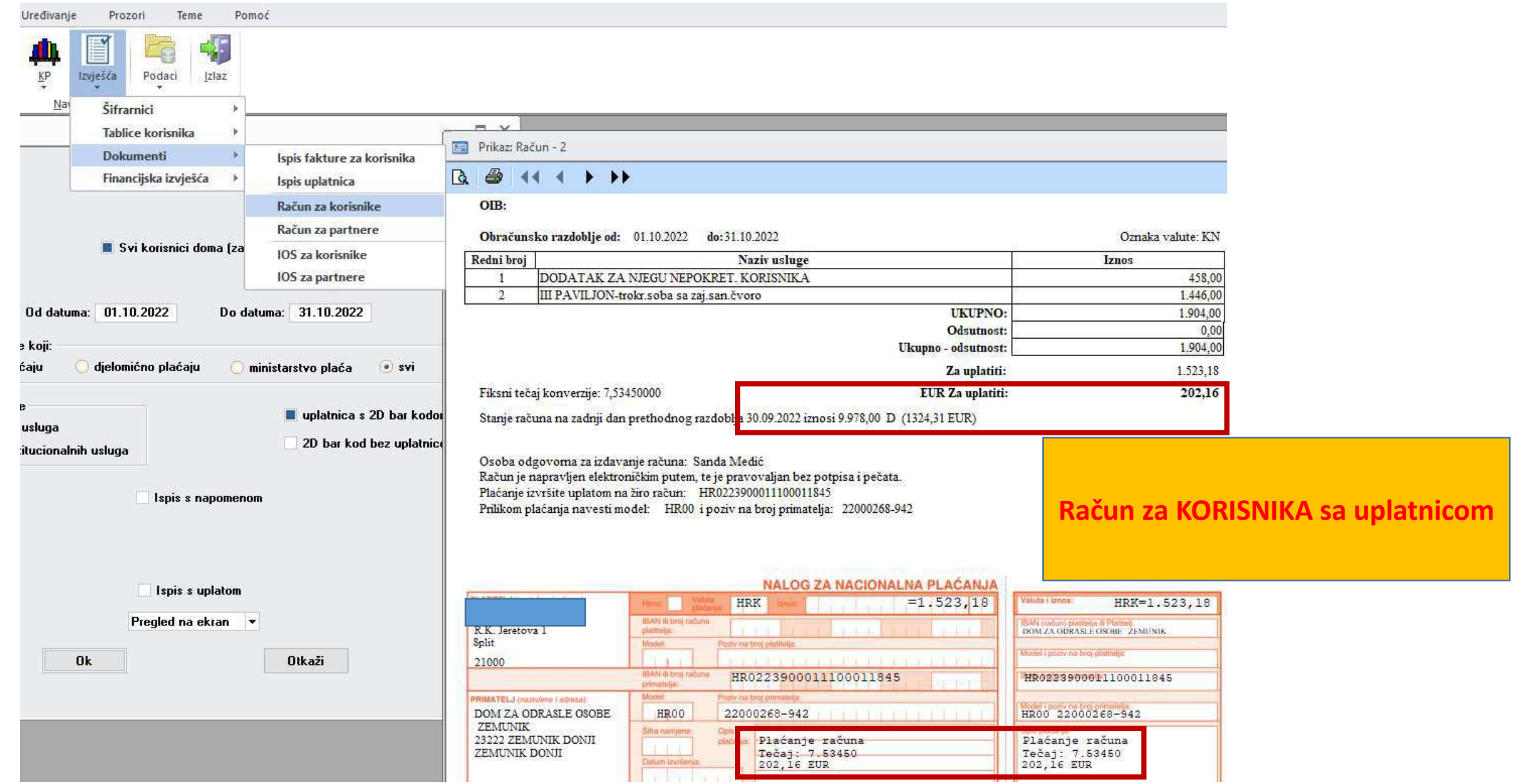

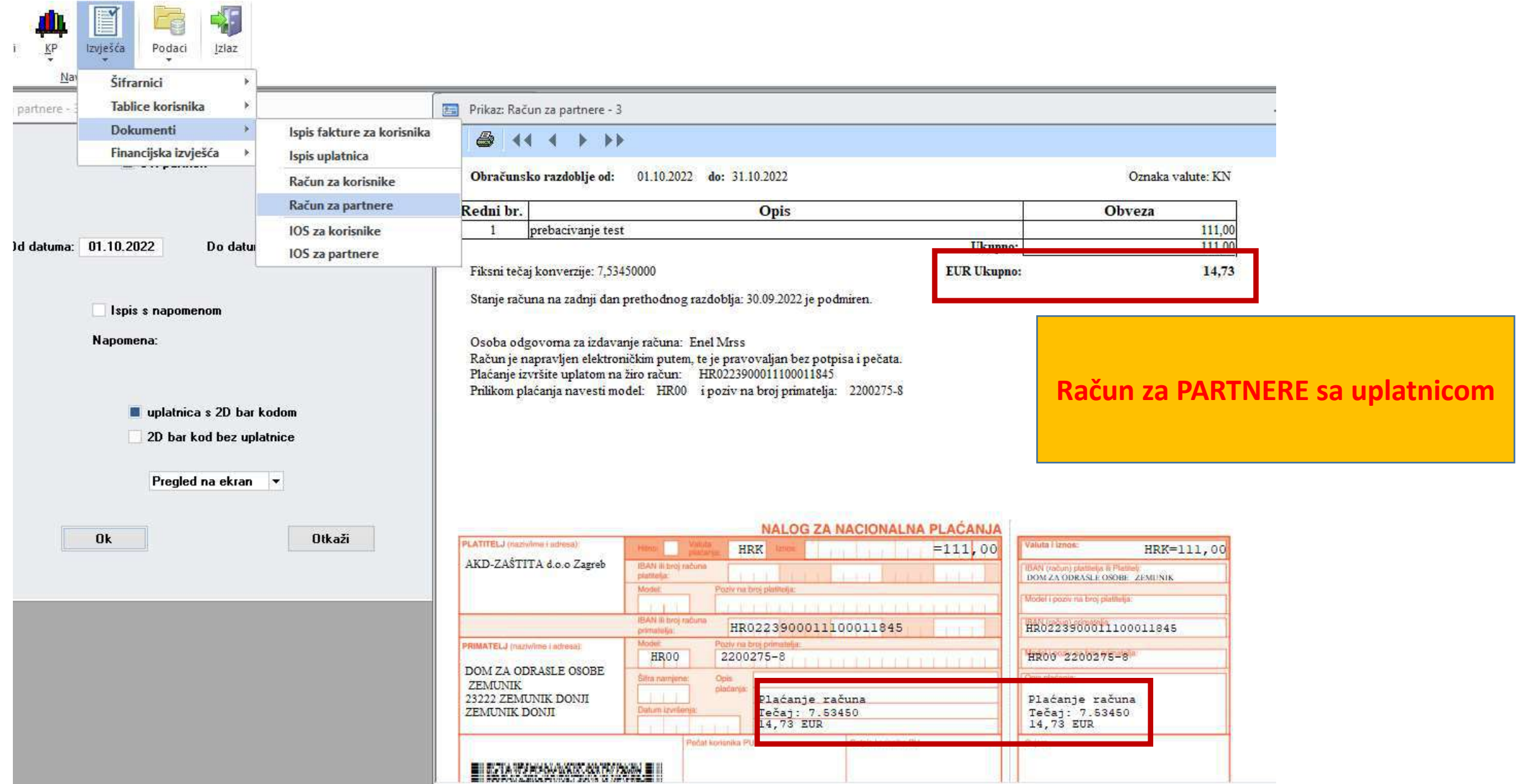

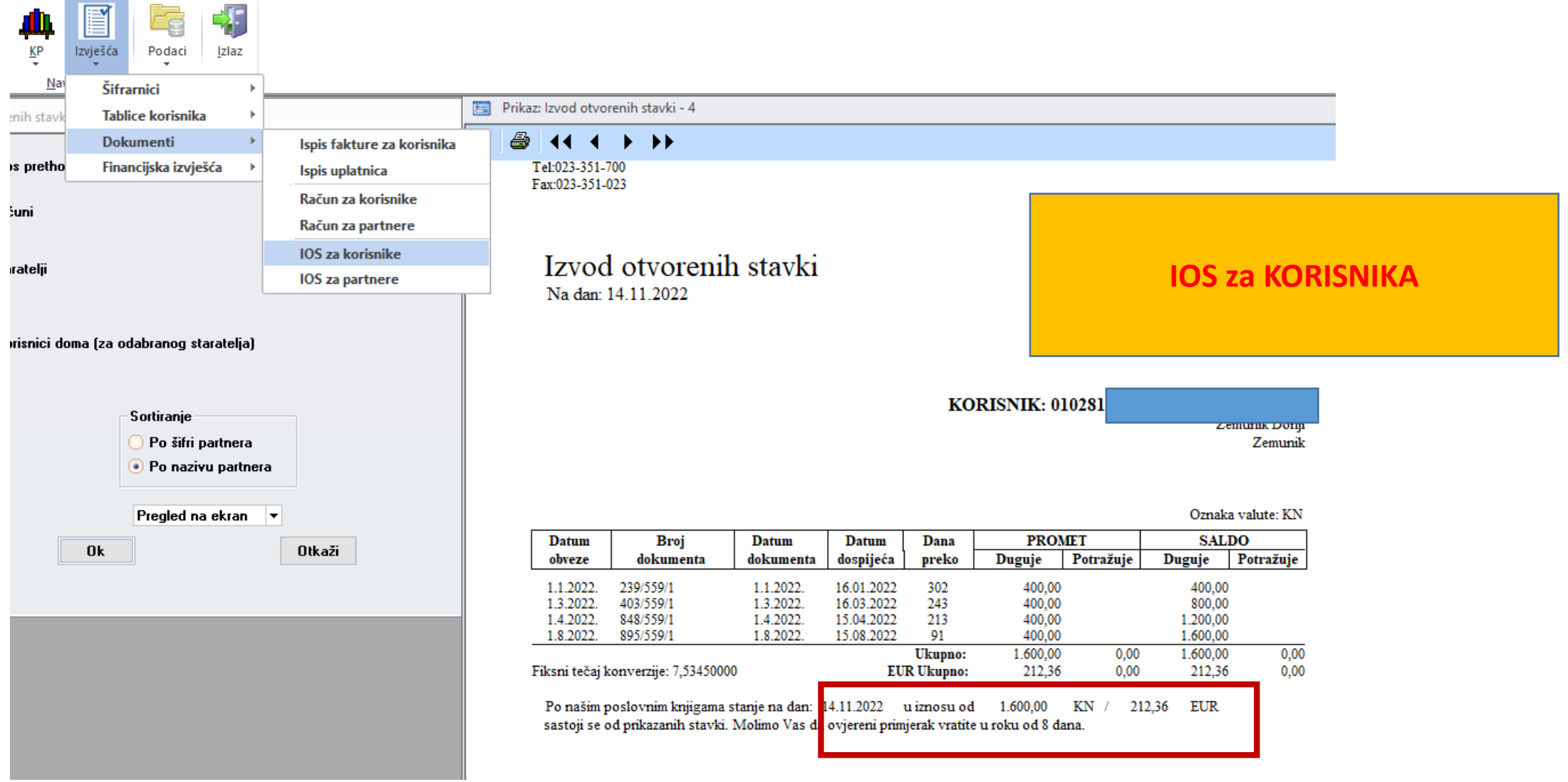

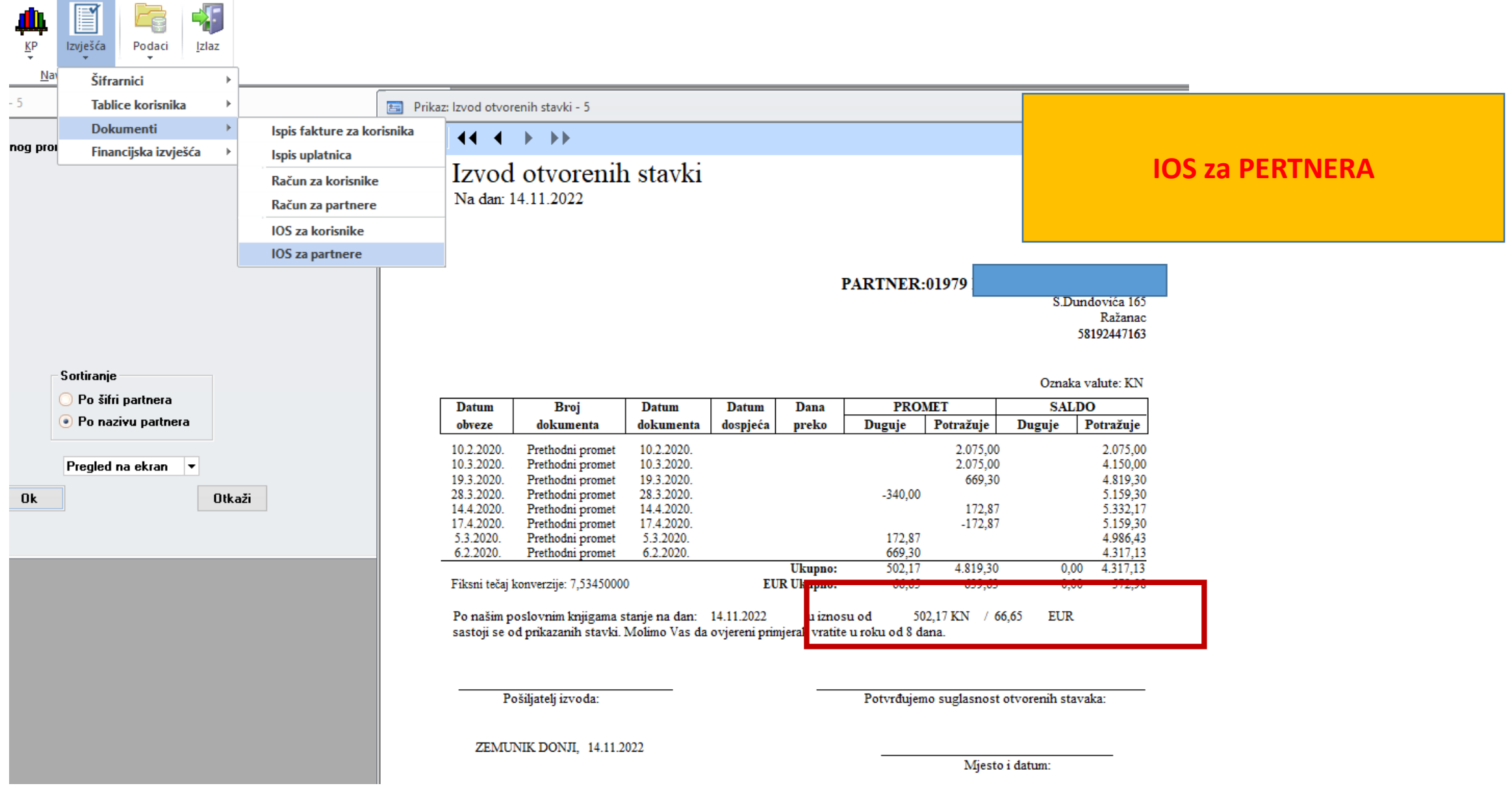

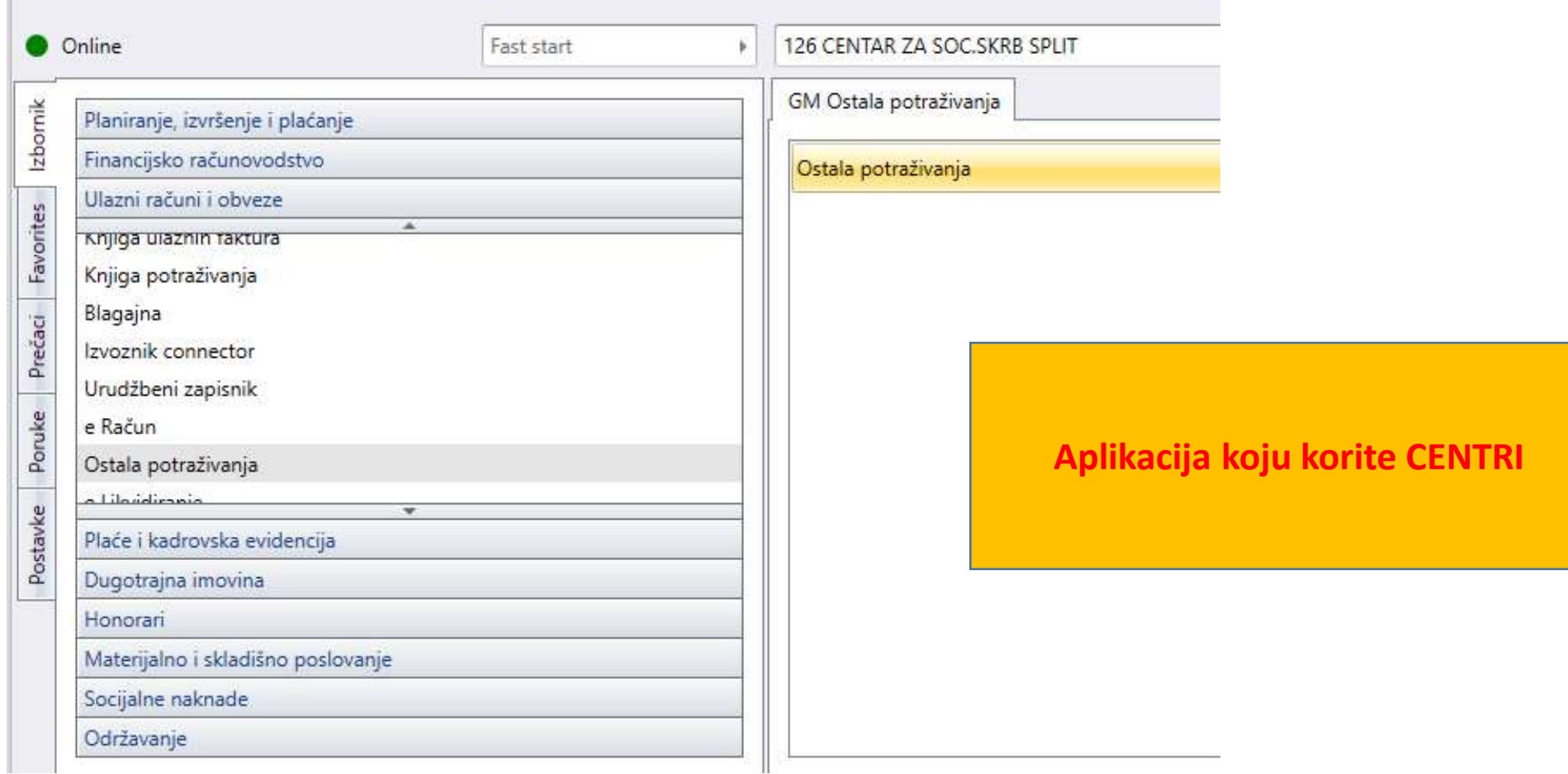

#### **8. Ulazni računi i obveze**//Knjiga ostalih potraživanja 8.1.U izborniku IZVJEŠĆA/IOS ( za OBVEZNIKA/ PARTNERA ) za period dvojnog prikaza ispisuje se informativni iznos po tečaju u nedomicilnoj valuti

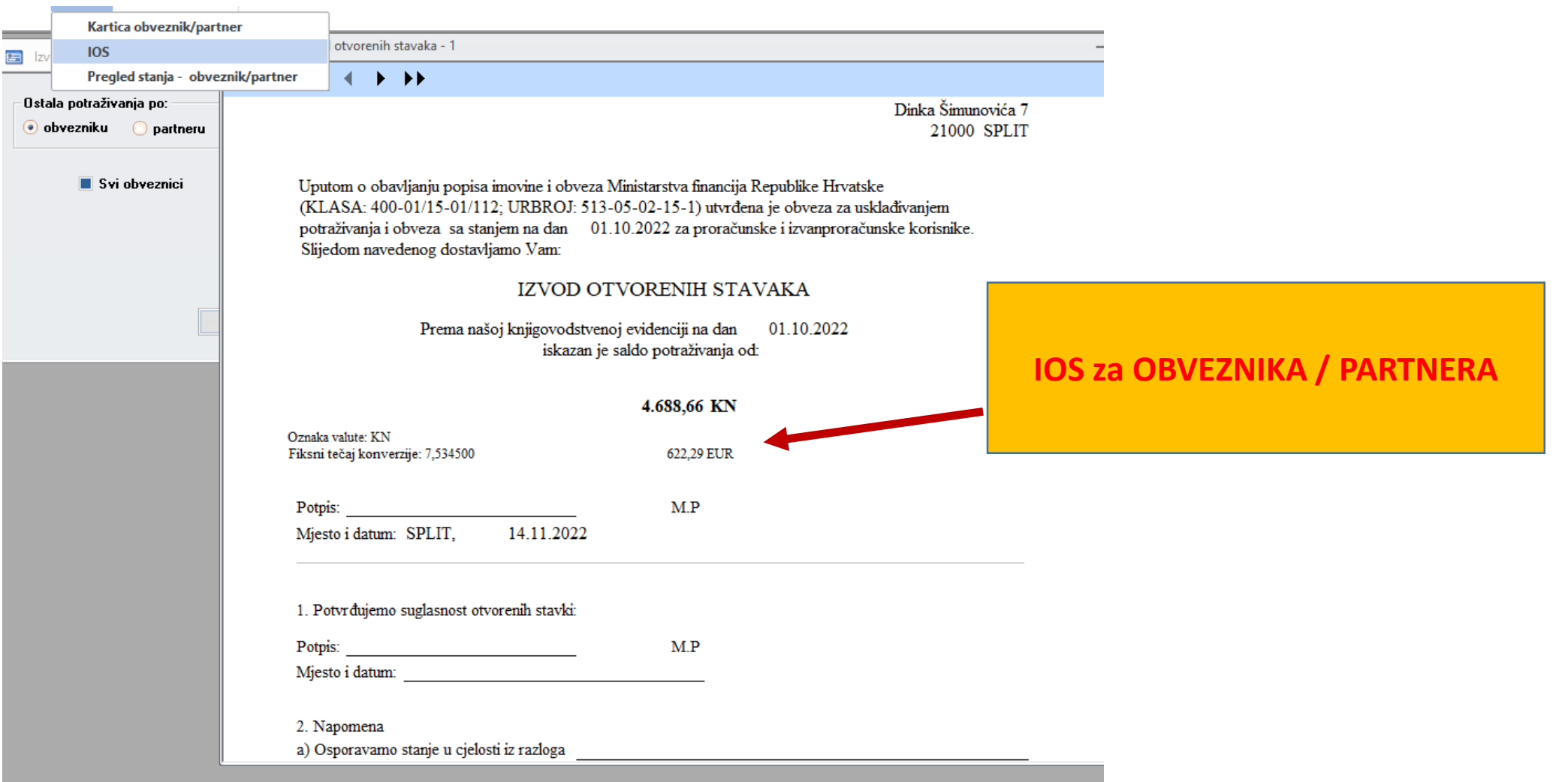

#### • **9 Ulazni računi i obveze**//Blagajna

•9.1.U izborniku IZVJEŠĆA / UPLATNICA za period dvojnog prikaza ispisuje se informativni iznos po tečaju u nedomicilnoj valuti

•9.2.U izborniku IZVJEŠĆA / ISPLATNICA za period dvojnog prikaza ispisuje se informativni iznos po tečaju u nedomicilnoj valuti

•9.3.U izborniku IZVJEŠĆA / PUTNI NALOG za period dvojnog prikaza ispisuje se informativni iznos po tečaju u nedomicilnoj valuti

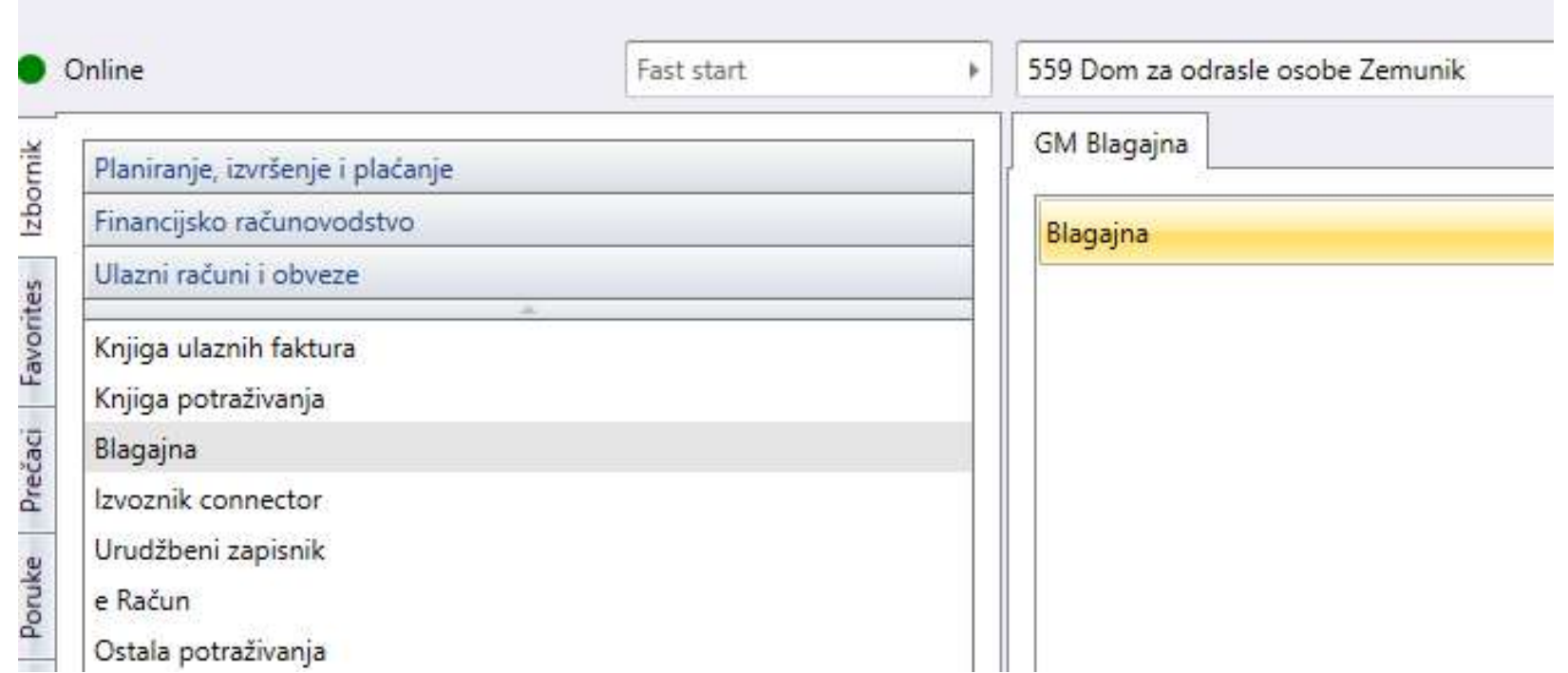

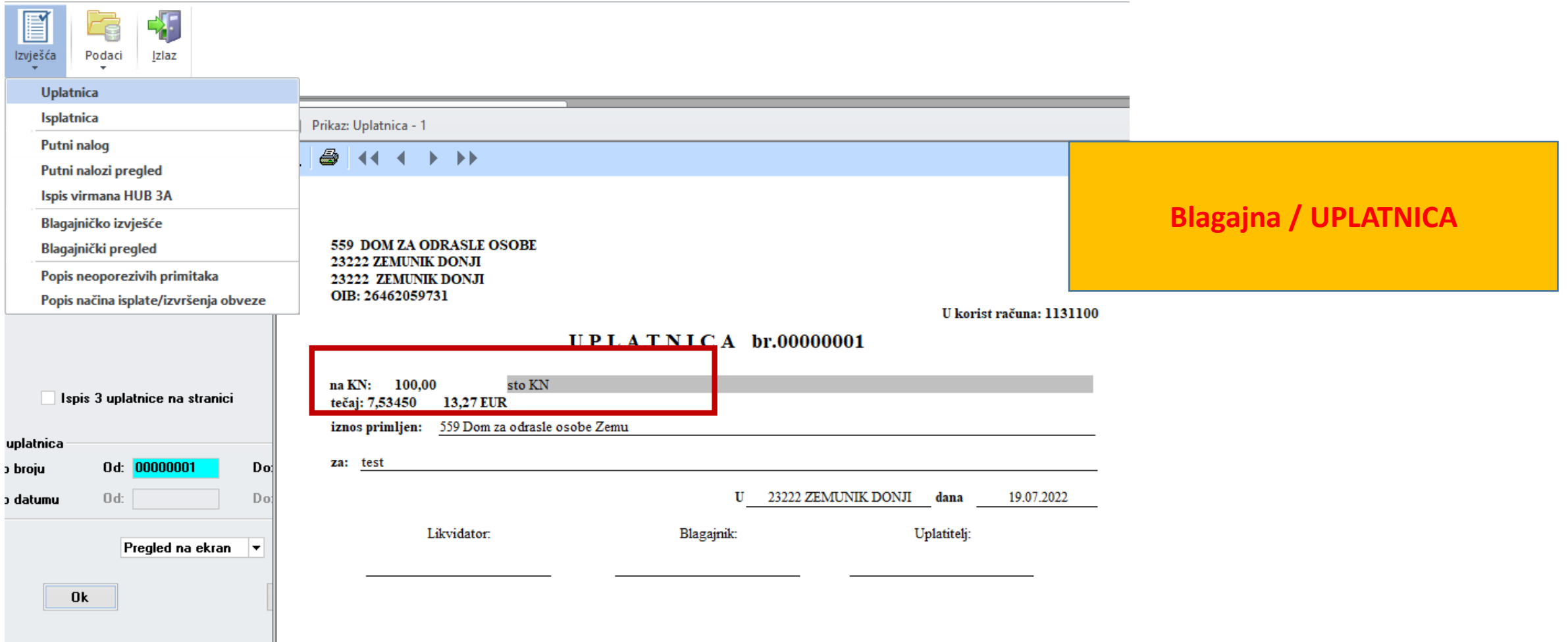

**MESSINES** 

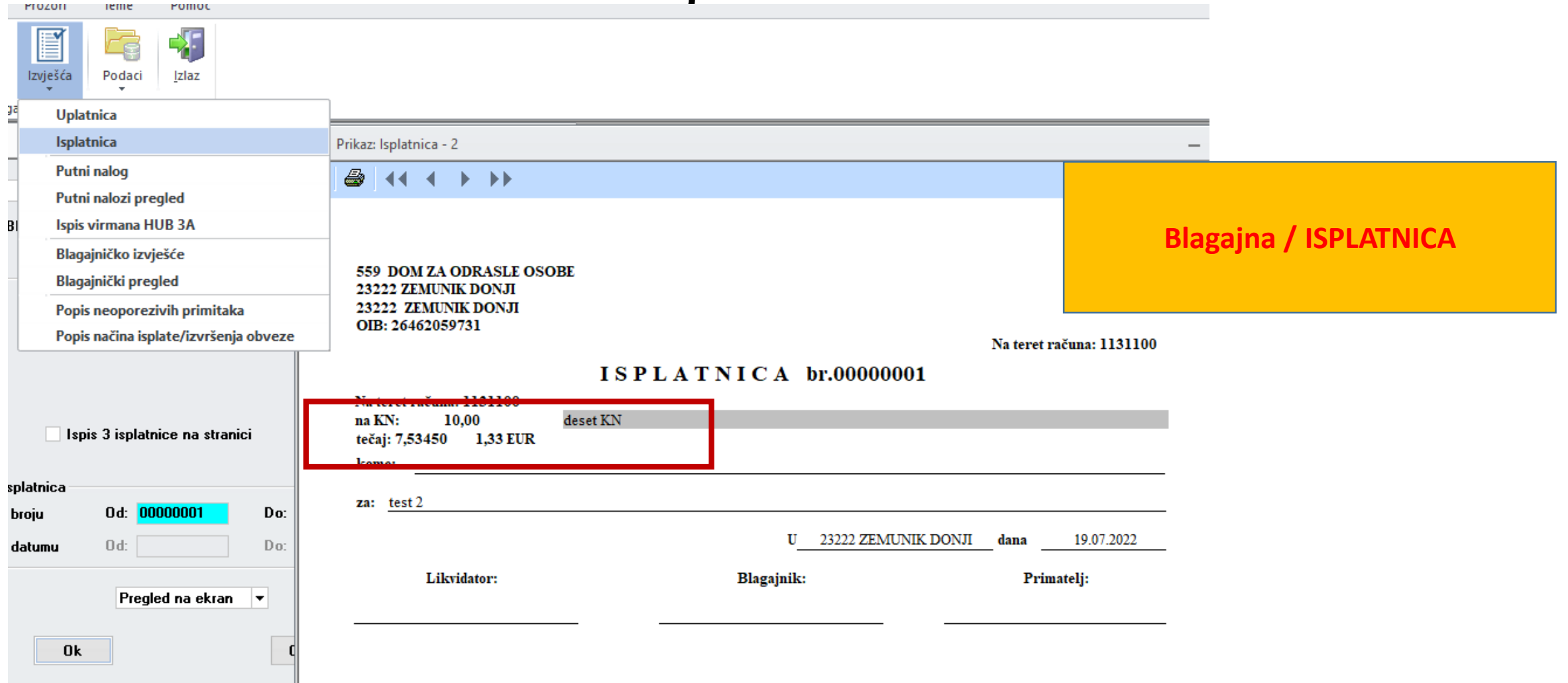

 $\sim$ 

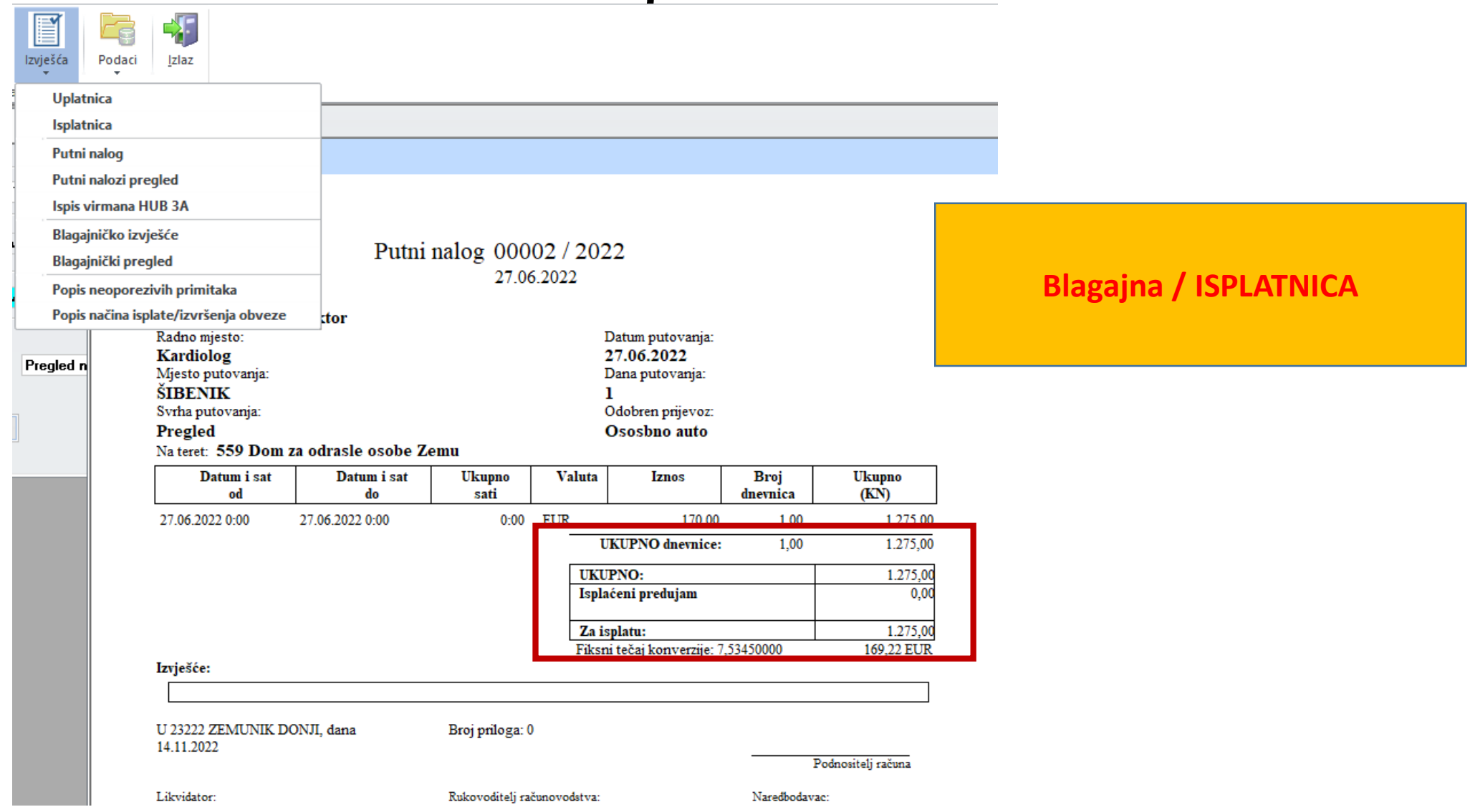

- **Faza II. uvođenja EURA**
- **EURO kao domicilna valuta**

•**Svi dokumenti koji su bili predmet dvojnog iskaza u Fazi I se u Fazi II moraju iskazivati sa EUROM kao domicilnom valutom sa preračunom i prikazom u KN kao nedomicilnoj valuti.**

#### **Primjeri dokumenata i izvješća Faza II**

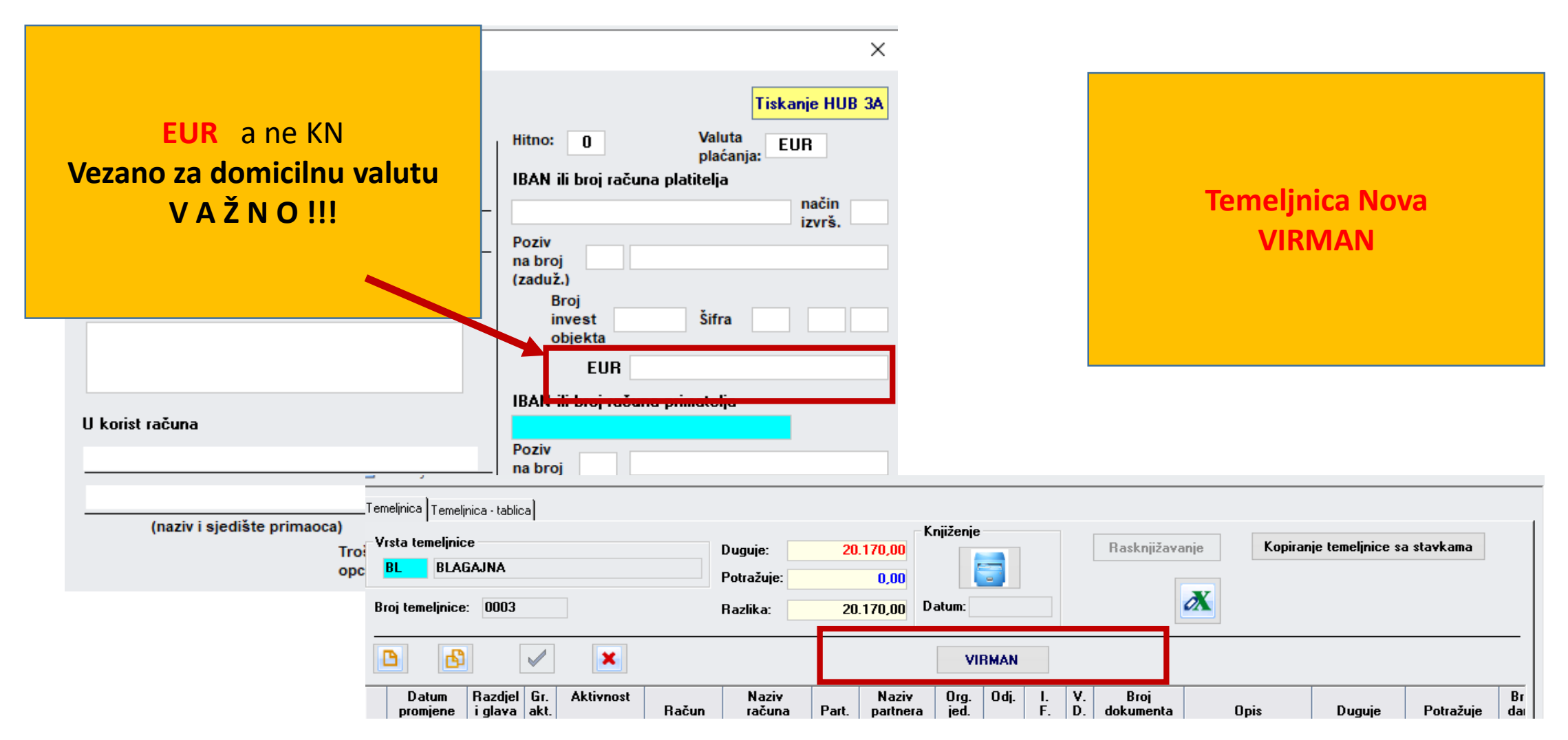

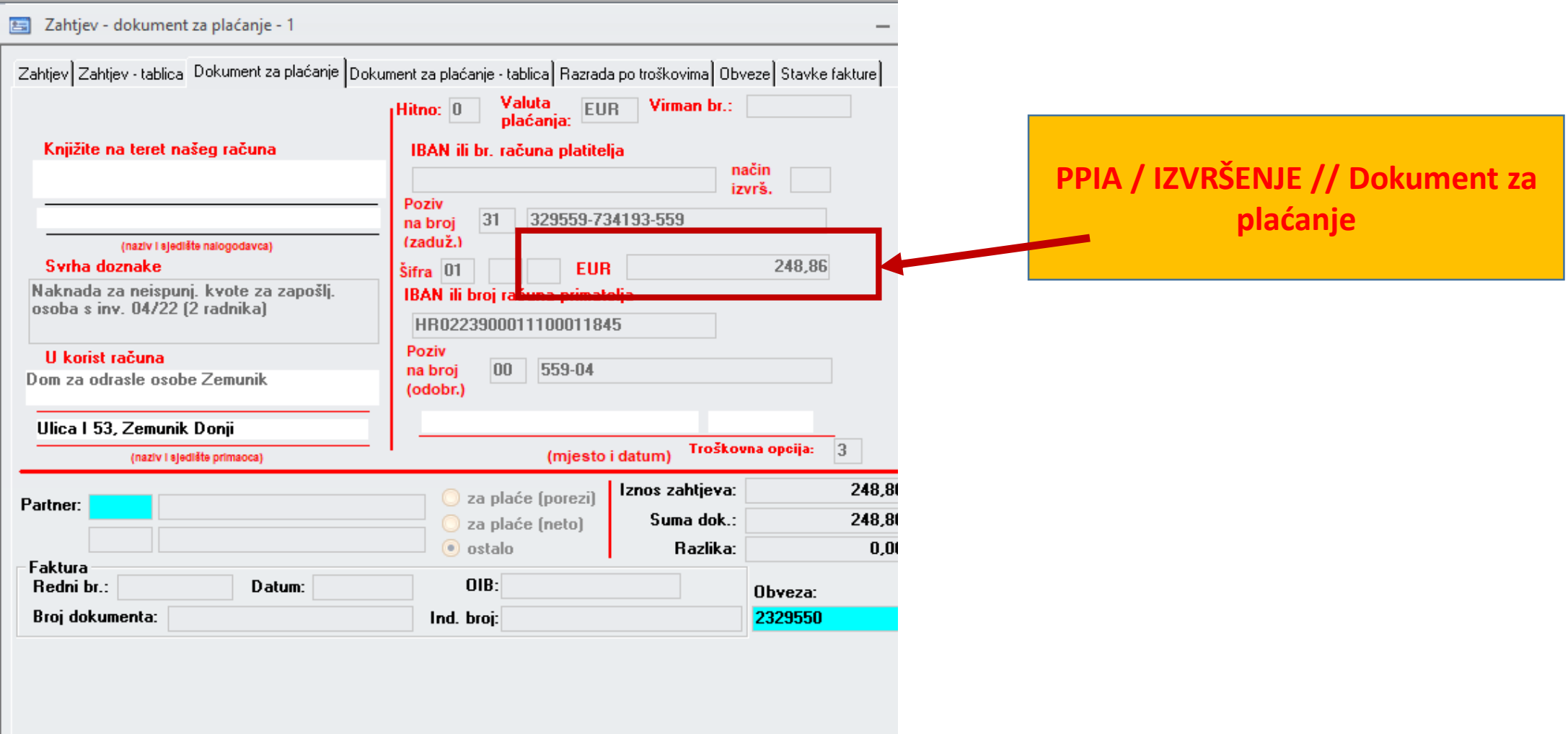

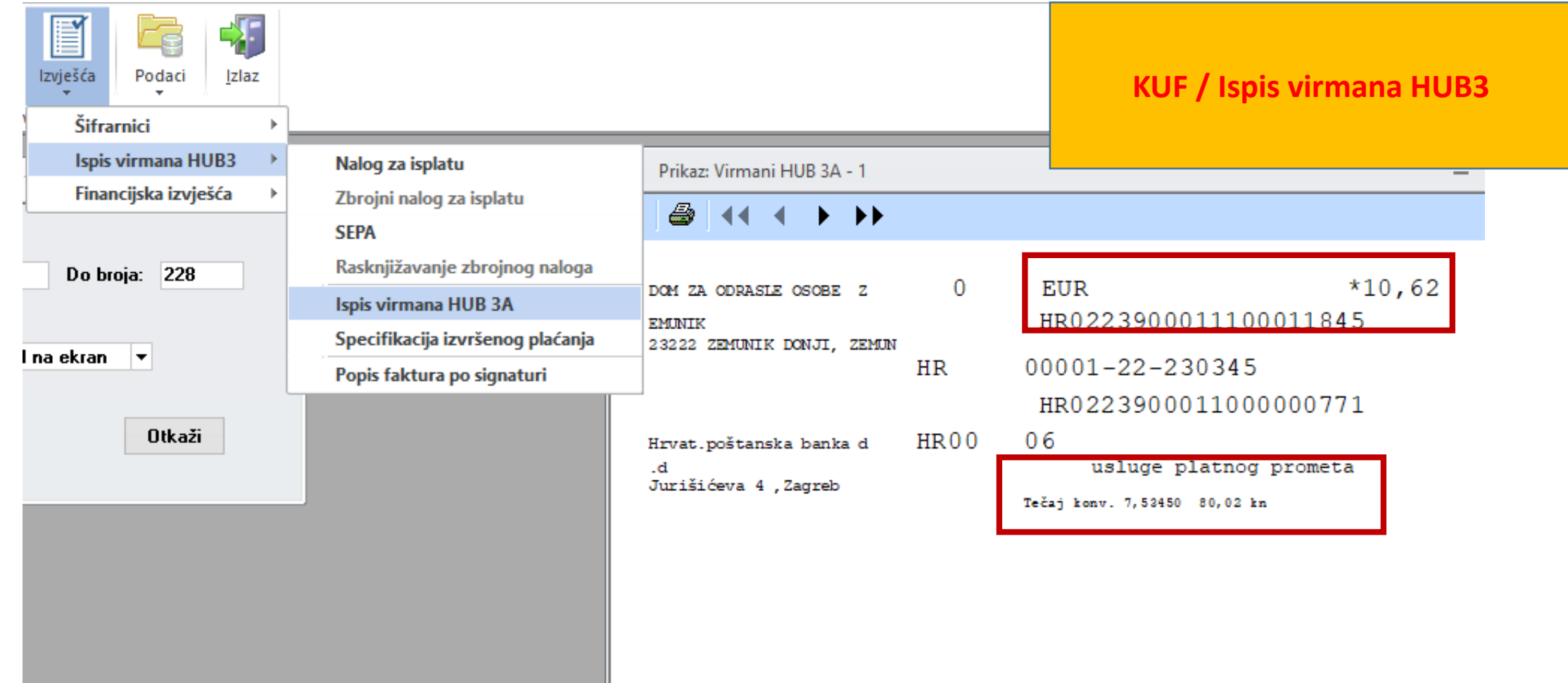

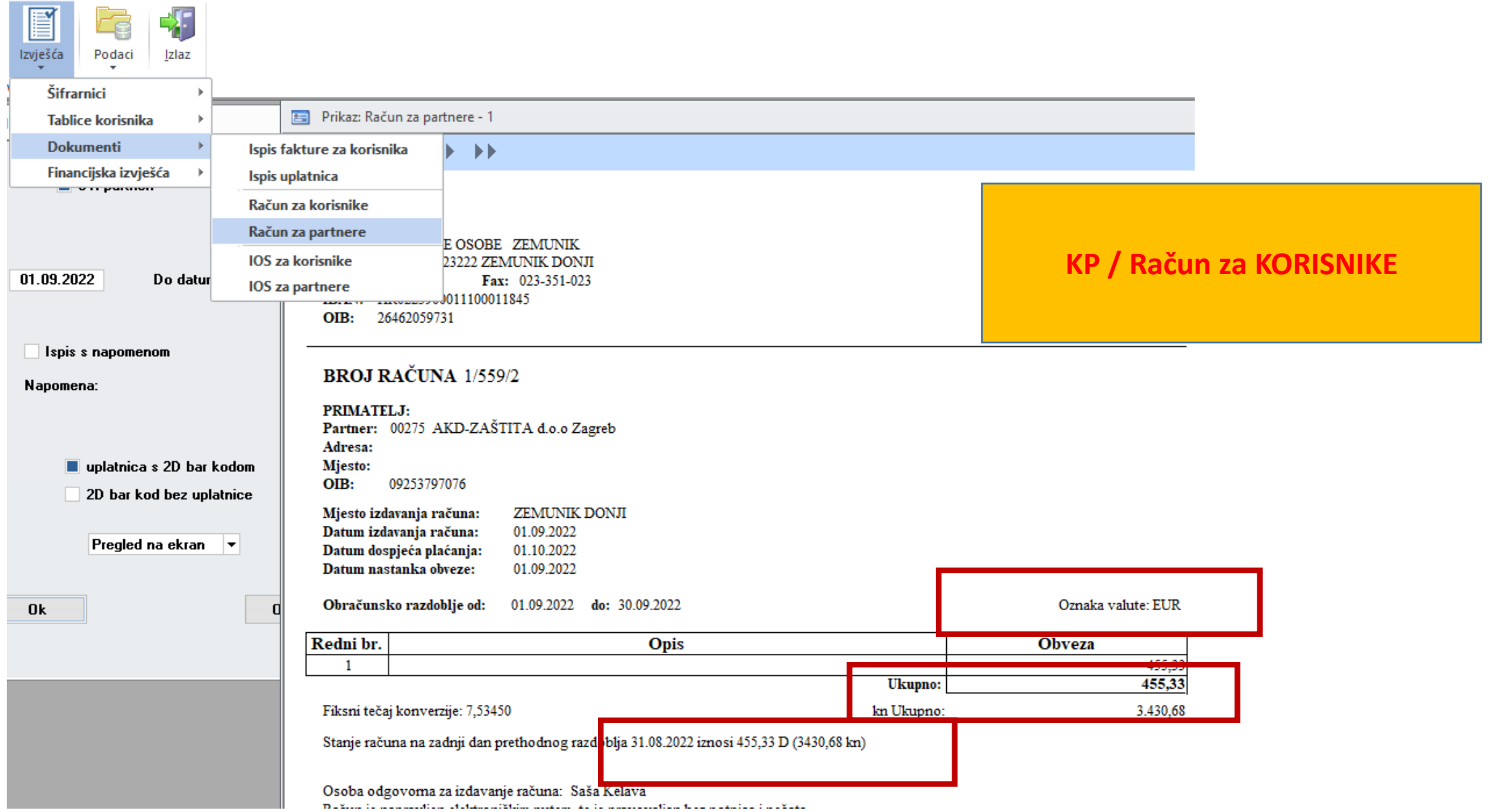

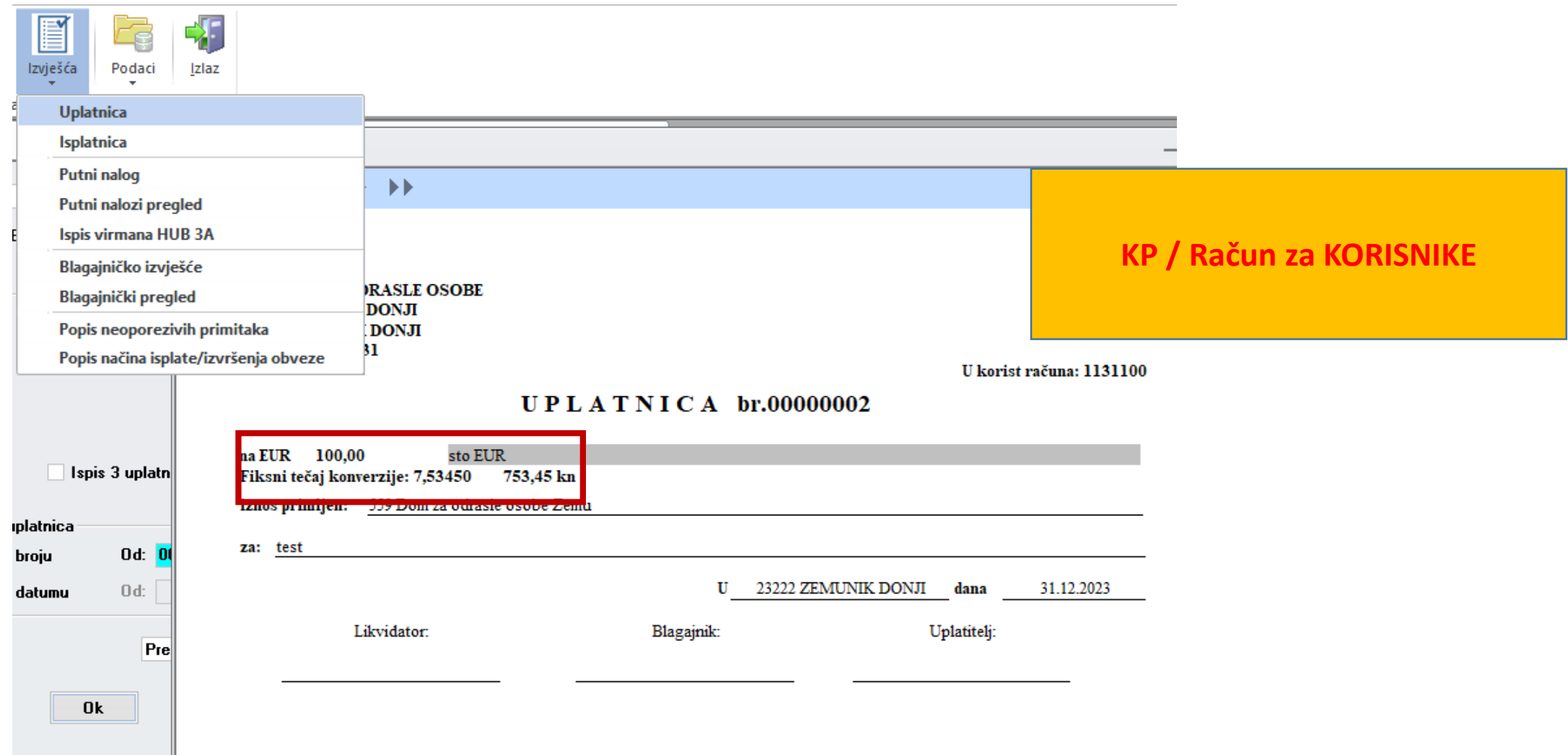

- **1. PPIA / Praćenje izvršenja ( specifičnosti Faze II )**
- •1.1. U Izborniku IZVJEŠĆA IZVRŠENJE PLANA u izvješću ZAHTJEV je oznaka valute promijenjena iz KN u EUR.
- •1.2. U Izborniku IZVJEŠĆA IZVRŠENJE PLANA u izvješću OBAVIJEST O ODBIJANJU ZAHTJEVA je oznaka valute promijenjena iz KN u EUR.
- •1.3. U Izborniku IZVJEŠĆA IZVRŠENJE PLANA u izvješću ODOBRENJE je oznaka valute promijenjena iz KN u EUR.

![](_page_44_Picture_7.jpeg)

![](_page_45_Picture_14.jpeg)

![](_page_46_Picture_10.jpeg)

## PPIA / Odobrenje

### Izmjene u aplikaciji Knjiga potraživanja

Hvala na pažnji!!